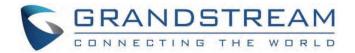

# Grandstream Networks, Inc.

GRP260x Series GRP260x Click2Dial Guide

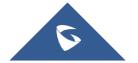

# GRP260x Click2Dial Guide

### **Overview**

GRP Click2Dial is a lightweight web browser extension which integrates with Grandstream GRP260x series seamlessly. It allows users to log in GRP260x via its IP address to click-to-dial, search for contacts, make calls and answer calls quickly. The GRP Click2Dial add-on helps reduce manual operations on the physical phone, improves work productivity and efficiency.

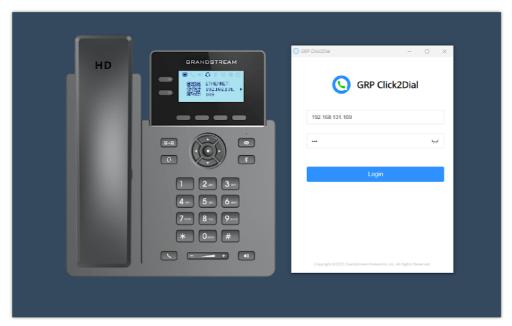

GRP Click2Dial

Some of the highlighted features are:

- o Access GRP260x for click-to-dial from web browser.
- o Click to call phone numbers from any web pages.
- $\circ~$  Search contacts by name, phone number or email, view presence status and make calls.
- o Incoming call pop-up notifications.
- o Diverse call functions: call establishment, hangup, call hold and resume, line selection, etc.

# Install Click2Dial Extension

Starting from firmware version 1.0.5.25, Grandstream GRP260x IP phones support Click2Dial Add-in on various web browsers.

Here are the Add-in links for each web browser:

- o Chrome
- Firefox
- o Edge
- Safari

The steps to install Click2Dial Extension are shown below:

1. Click one of the link above for the Grandstream GRP Click2Dial Add-on for your browser.

(E.g., Edge: https://microsoftedge.microsoft.com/addons/detail/grandstream-grp-click2dia/gdebaebnigdmgocloibmmimklihookcc)

2. Click the "Get" button on the web page.

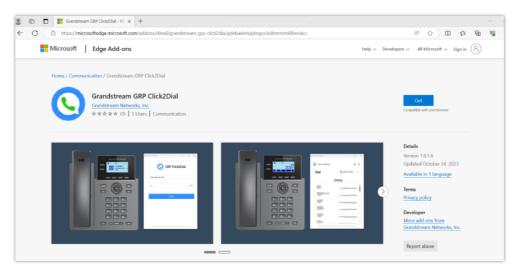

3. Click "Add extension" on the prompt to install the extension successfully.

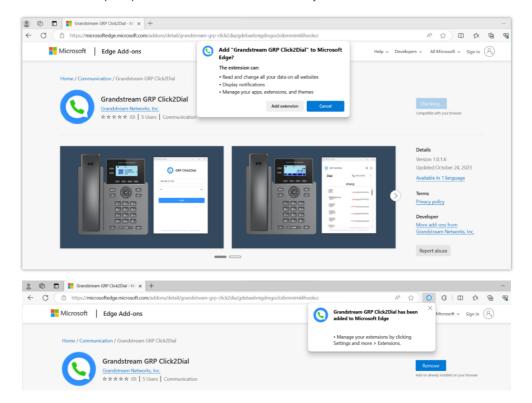

# **Click2Dial Extension Usage**

o Click the Click2Dial Add-on button on your web browser toolbar and select "Grandstream GRP Click2Dial".

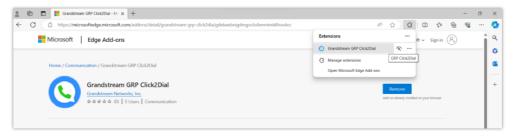

o On the prompt, fill out the GRP260x's IP address and user password (Default user password is 123).

#### Note

It is strongly recommended to modify the user password before using the add-on for security purpose.

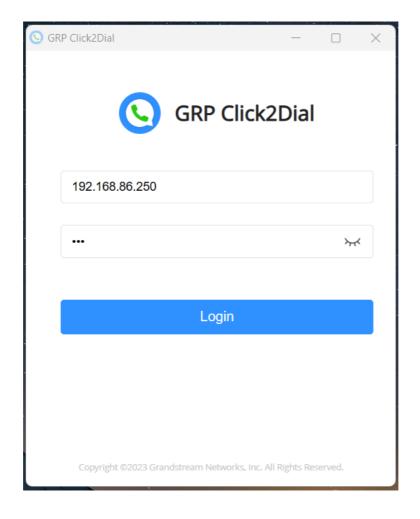

#### Note

From the GRP260x web UI—Phone Settings—Call Settings—Outgoing, the "Click-To-Dial" Feature needs to be enabled.

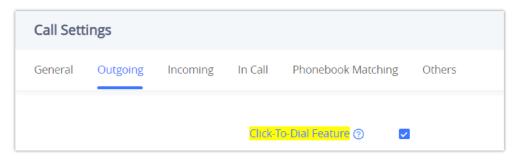

o After successfully logging in, users can use this app to dial. Just input the number and click "Call".

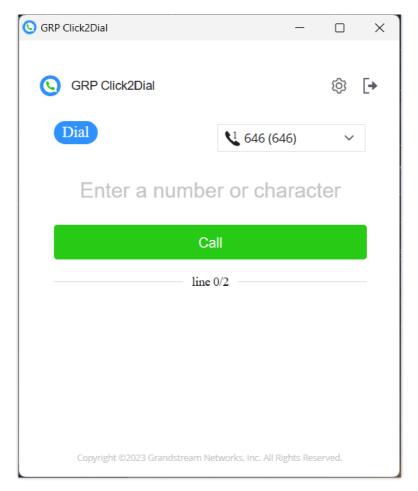

o After the call is established, users can hold/resume, and end the call from the app.

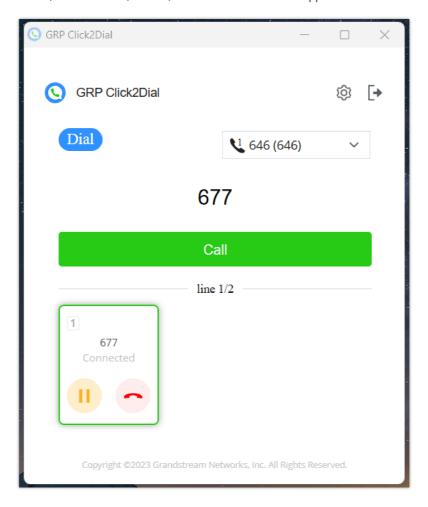

# **Available features**

o Click to call phone numbers or contacts names from any web page.

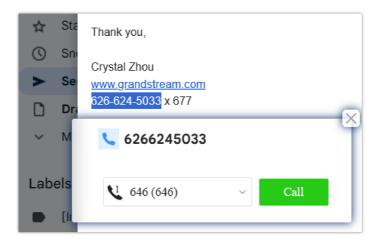

#### Note

For the name selection to work, the name you select must be saved as a contact in your GRP260x's phonebook.

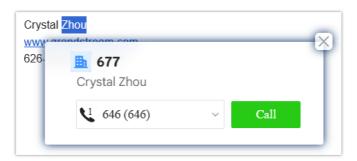

• If the name you select has multiple entries in your phonebook, the click2dial app window will display an arrow for you to select the desirable one.

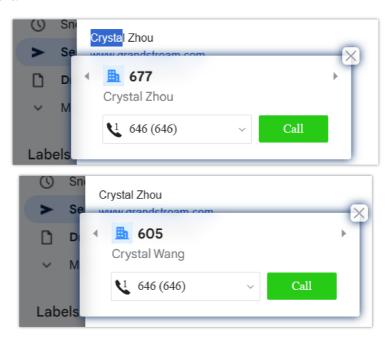

o Search contacts by name, phone number or email, view presence status and make calls.

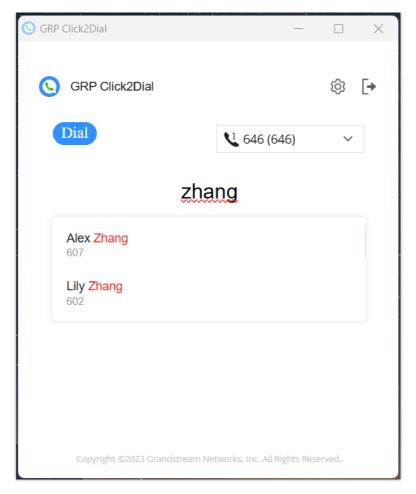

• If the GRP260x has multiple registered accounts, users can choose which account they want to use for the call directly from the app page.

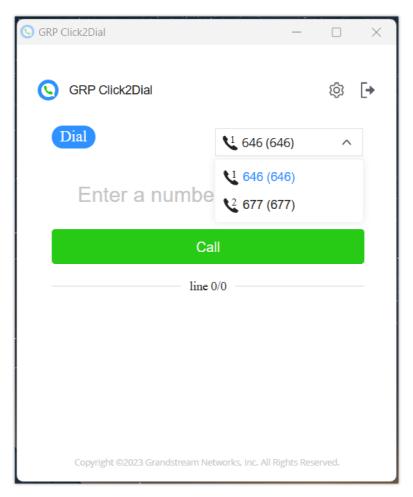

o When there are multiple ongoing calls, the app page will be displayed as shown below:

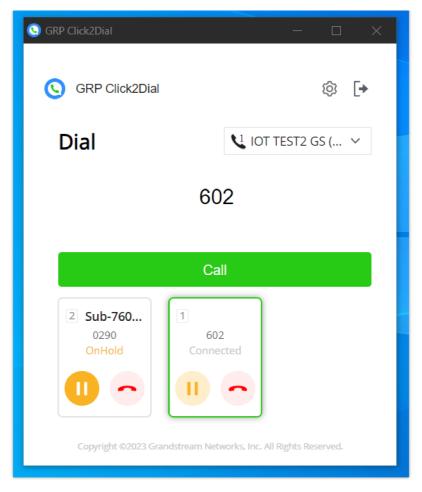

(Account 2 is on hold, Account 1 is connected.)

# **Incoming call**

o Incoming call pop-up notifications.

When there is an incoming call, the web page will pops up a window to remind the user.

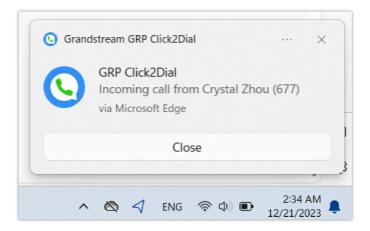

# **Supported Devices**

| Device Name | Click2Dial Supported | Firmware Required  |
|-------------|----------------------|--------------------|
| GRP2601     | Yes                  | 1.0.5.25 or higher |
| GRP2601W    | Yes                  | 1.0.5.25 or higher |
| GRP2601P    | Yes                  | 1.0.5.25 or higher |

| GRP2602  | Yes | 1.0.5.25 or higher |
|----------|-----|--------------------|
| GRP2602W | Yes | 1.0.5.25 or higher |
| GRP2602G | Yes | 1.0.5.25 or higher |
| GRP2602P | Yes | 1.0.5.25 or higher |
| GRP2603  | Yes | 1.0.5.25 or higher |
| GRP2603P | Yes | 1.0.5.25 or higher |
| GRP2604  | Yes | 1.0.5.25 or higher |
| GRP2604P | Yes | 1.0.5.25 or higher |

Click2Dial Supported

# **Need Support?**

Can't find the answer you're looking for? Don't worry we're here to help!

CONTACT SUPPORT